### **PROVA**

# *Commodore A2620*

## *68020 Processor Board per Amiga 2000*

*MCmicrocomputer si* è *già occupata, alcuni mesi fa, di schede acceleratrici per l'Amiga. Esattamente della scheda Hurriçane, dotata di processore 68020* e *coprocessore matematico* 68881, *di produzione non Commodore, ed importata «privatamente from USA)) da alcuni negozi italiani. /I grosso difetto di quella scheda era di non disporre, di default, di una appropriata quantità di ram* a 32 *bit, in modo da permettere al processore di viaggiare ad una velocità soddisfacente. La ram era* a *parte quindi né compresa nel prezzo, né nell'importazione: «abbiamo la scheda* ma *non la ram aggiun-*

#### *di Andrea de Prisco*

*tiva,* ma *tanto funziona lo stesso ...)). S/~ funziona lo stesso,* ma *spendere svariati bigliettoni per aumenti di performance molto modesti non* è *certo una soluzione interessante.*

*Così arriva Commodore,* e *dopo una lunga attesa (il primo prototipo risale ad un paio di anni fa* e *fu visto in carne ed ossa in occasione della presentazione del 2000* a *Fuerteventura), ci offre* su *un piatto d'argento la sua nuova creatura: la scheda A2620, utilizzabile solo con l'Amiga 2000 (fortunatamente sia «A)) che «B))). Inutile dirvi che questa scheda dispone de/la già citata coppia*

*68020,* 68881 *(CPU* e *coprocessore matematico) nonché di una (finora) inutilizzata MMU, Memory Management Unit, della medesima famiglia 68xxx, la 68851. Questa in particolar modo puzza di Unix lontano un miglio. Speriamo di non dover aspettare qualche anno ancora per vedere un Amiga VERAMENTE multiutente.*

Ma *il piatto forte della nuova arrivata sono i* 2 *megabyte di ram, espandibili in casa a* 4, *indirizzabili* a 32 *bit. Con essi le performance, senza contare il coprocessore matematico, già triplicano* o *quadruplicano. Non pensate però, mon-*

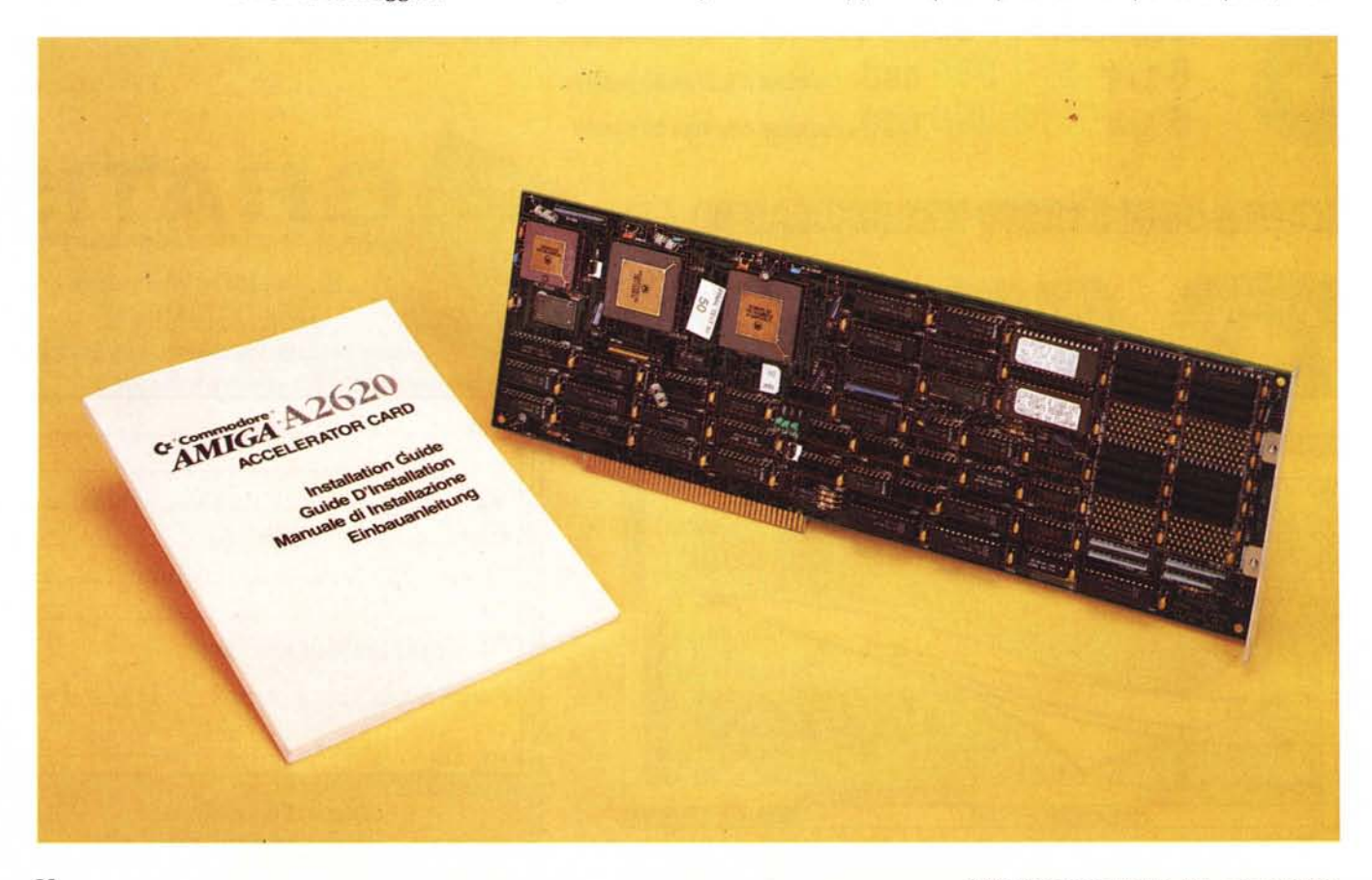

#### PROVA COMMODORE A2620

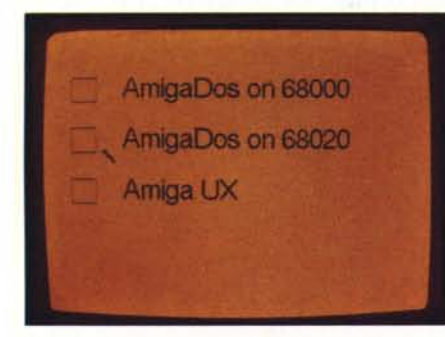

*Menu iniziale per la scelta del sistema.*

#### **Commodore A2620**

#### **Costruttore:**

*Commodore Business Machine, inc. 1200 Wilson Orive, West Chester PA12380.* **Distributore per l'Italia:** *Commodore Italiana s.r.l. Via F.lli Gracchi* 48 - *20092 Cinisello Balsa*mo *(MI)* **Prezzo** *(lVA esclusa): Commodore A2620 Processor Board, 68020,* 68881, 68851, 2 *mega ram* (32 *bit) espandibili a* 4 *L. 2.700.000*

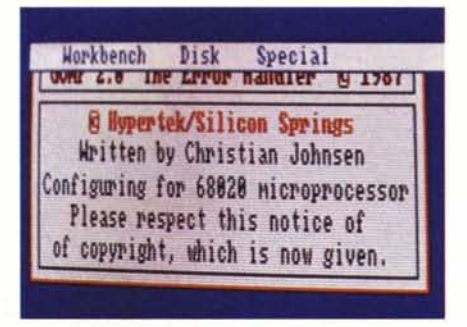

*Anche GOMF* si *accorge del nuovo arrivato.*

*tando la scheda, di vedere al primo colpo l'aumento di performance. In Amiga la CPU normalmente fa molto poco, e con il* 68020, *Agnus, Paula e Denise non vanno più veloci. La loro spettacolare velocità potrebbe farvi credere che non* è *cambiato nulla ...*

#### *...invece*

Dico questo proprio perché il primo a cascarci sono stato io. Finita l'installazione della scheda, la prima cosa che ho fatto è stata naturalmente quella di giocherellare un po' col WorkBench, con le sue finestre, le sue icone.

«Non mi sembra tanto interessante ...». Ricordandomi poi che blitter e affini non hanno niente a che spartire col processore (se non la chip ram), ho cominciato a provare piccoli benchmark per vedere... l'effetto che fa. E fu sorprendente. La nuova mácchina viaggia, senza complimenti, almeno al triplo della velocità con punte anche più alte del quadruplo di un 1000 nudo e crudo.

Provate a caricare non un WP (dove presumibilmente anche lo scroll è eseguito dal blitter) ma un gioco auto temporizzato oppure un gustoso programma di Mandelbrot. Se poi questo è compilato utilizzando le opzioni (e le librerie) del processore matematico, vi sembrerà di volare. I benchmark approntati per questo esperimento parlano chiaro: se la prova si svolge interamente sulla scheda, owero senza né utilizzare processori o chip ram, le nuove performance sono spettacolari; se invece abbiamo a che fare anche col resto della macchina, dovremo necessariamente accontentarci di solo un 20- 50% in più. Ma non affrettiamo né conclusioni né considerazioni: con tutti questi 68020 in giro stiamo «correndo» troppo, meglio procedere con ordine.

#### *1/ kit*

Nella confezione troviamo la sola scheda e un «quasi» esauriente manuale di istruzioni tradotto in ben 4 lingue

tra cui, fortunatamente, l'italiano. Nessun dischetto, quindi niente upgrade del sistema operativo per il nuovo processore. Ed è tutt'altro che un difetto. Con la nuova scheda infatti la compatibilità è pressocché totale eccezion fatta solo per alcuni programmi più vecchi che erano compilati senza tener conto del 68020. Purché non venga usata l'istruzione MOVE SR,<EA> privilegiata sul fratello maggiore, i programmi continueranno a girare perfettamente.

Il «quasi esauriente» di cui sopra, riguarda il fatto che sul manuale, pur trovando tutte le istruzioni per eseguire upgrade con nuovi processori matematici oppure il raddoppio della memoria (da 2 a 4 mega a trentadue bit), non troviamo istruzioni per il montaggio della scheda sull'Amiga 2000A, ma solo per il più recente 2000B. Fortunatamente l'operazione non è impossibile ma è stato necessario interpellare i tecnici della Commodore italiana. Cosa gli costava mettere anche questo sul manuale?

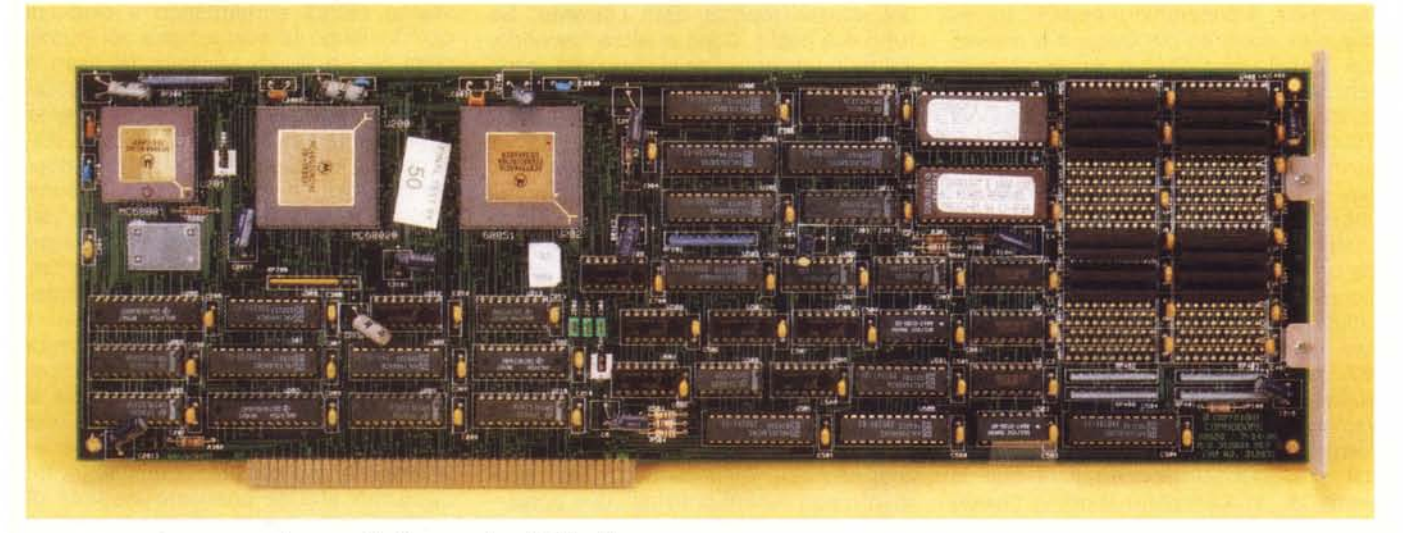

*La scheda. molto compatta. denota un livello costruttivo dei più alti.*

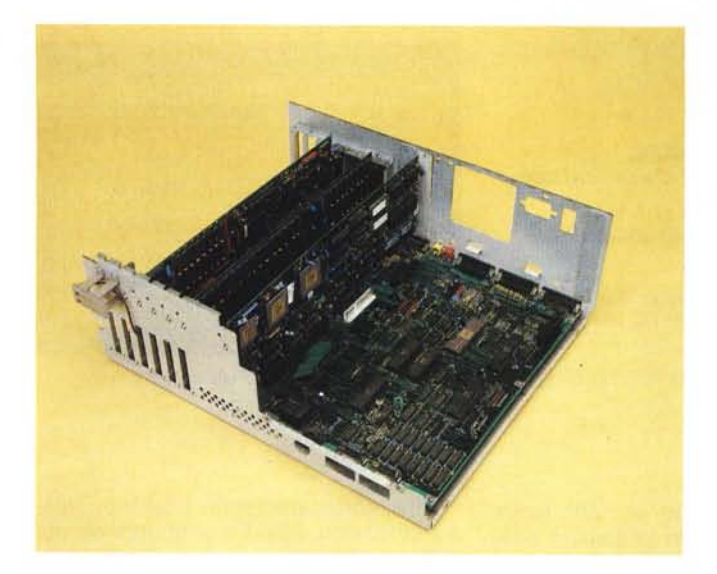

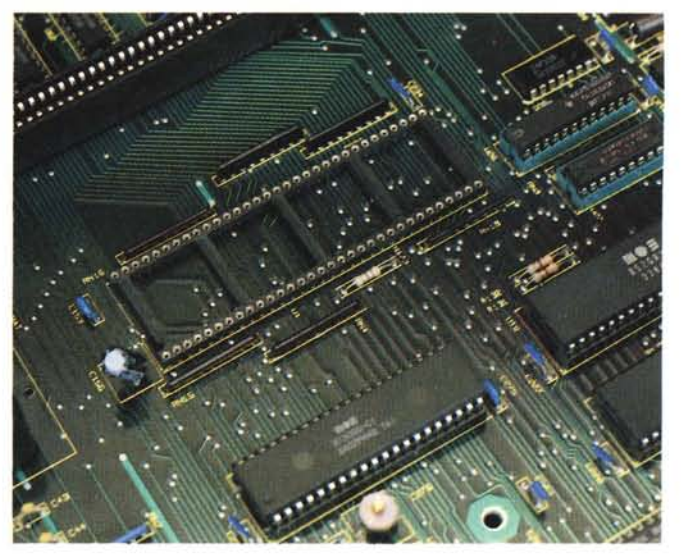

*Nel caso dell'Amiga 2000A dovremo togliere il vecchio processare* (e *montare tre jumper, vedi testo).*

*La scheda acceleratrice va montata nel coprocessor slot.*

#### *Installazione*

La sostanziale differenza tra installazione su 2000A e 2000B risiede nel fatto che col primo è necessario togliere il vecchio processore. Oltre a questo, sulla scheda acceleratrice, dovremo chiudere tre ponticelli con gli appositi chiudicontatti... non forniti a corredo. Niente di preoccupante, però, dato che sul 2000A la scheda va inserita al posto dell'espansione di memoria da 512K, nel cosiddetto processor slot (86 pin). Ed è proprio su questa che potremo recuperare i tre chiudicontatti necessari. -Non capisco però cosa gli costava (e sono due!) inserire nella confezione anche questi.

L'apertura del 2000 non pone grossi problemi. Basta svitare le quattro viti laterali e la quinta sul retro per sfilare, con movimento verso il frontale della macchina, il coperchio metallico. Individuato lo slot a 86 pin (proprio a ridosso del cestello portadrive e alimentatore) e tolto il corrispondente coperchietto metallico awitato sul retro, nel caso del 2000B le nostre operazioni sono già terminate. Basta inserire la scheda, serrare le due viti sul retro e richiudere il cabinet.

Nel caso del 2000A la cosa si complica un tantino a causa del fatto che è necessario togliere il buon 68000 dalla piastra madre. Per fare questo dobbiamo togliere altre 4 viti dal retro e due dal frontale (della macchina aperta) per sollevare il ponte (o cestello) porta drive. Individuato il grosso chippone a 60 piedini, delicatamente, possiamo sfilarlo dal suo zoccolo facendo leva con la punta di un cacciavite (non vi chiedo uno «sfilachip», ma quasi...) da tutt'e due le parti alternativamente. Se siete

bravi riuscirete a togliere la CPU senza piegare nessun piedino. Se siete stati meno bravi toccherà che ve li raddrizziate con una pinzetta a becco molto sottile (e delicato!).

Mettete da parte il vostro processore, ma non buttatelo: potrebbe riservire al primo sciopero della' A2620. Rimettete a posto il ponte e riawitate le sei viti. Prima di inserire la scheda, presi in prestito i tre chiudicontatti dalla scheda di ram aggiuntiva (presente in ogni 2000A) dovremo posizionarli presso i jumper siglati 201, 202, e 302. Infilate la scheda, richiudete la macchina e riaccendete il computer.

#### *Incrociate le dita*

Ma solo quelle della mano sinistra poiché le dita della mano destra vi servono per tenere premuti i due pulsanti del mouse mentre date corrente. Se tutto è a posto, dopo qualche secondo, sul monitor, prima della consueta manina col dischetto, apparirà un menu giallo. Tre voci: Amiga Dos on 68000, Amiga Dos on 68020 e Amiga UX. Accanto a queste, tre gadget da puntare col mouse per effettuare la scelta. L'ultima opzione (Amiga UX) presuppone il modo di funzionamento di Amiga sotto Unix. Le altre due opzioni sono attive solo per i possessori di 2000B: infatti chi ha tolto dallo zoccolo il 68000 non crederà certo di farlo risuscitare clickando col mouse. Dunque al momento attuale chi ha il 2000A non può effettuare nessuna scelta, se non quella di default, circa l'utilizzo della macchina così espansa. All'uopo basta semplicemente non tenere premuti i due pulsanti del mouse durante il boot: la manina apparirà come sempre per chiederci il WorkBench. Per i possessori di 2000B, la scelta iniziale può essere comoda per quei (a dire il vero pochi) casi di incompatibilità. Ma ciò come detto, capita solo ed esclusivamente con programmi «vecchi» (che magari già hanno problemi con 1'1.2-1.3).

#### *L'hardware*

La scheda A2620 è abbastanza piena di componenti, i più pregiati sapientemente disposti su zoccolo sia per motivi di sicurezza che di upgrade. Troviame infatti due rom da 64k espandibili a 128 che, come indicato sul manuale, sono impiegati per diagnosi, opzioni di boot e particolari inizializzazioni usate da configurazioni software alternative (ad esempio il sistema operativo Unix).

Analogamente, il coprocessore matematico 68881 è sostituibile con il più veloce 68882 aumentando il clock di questo (dopo la sostituzione col nuovo chip) fino a 20-25 MHz. In tal caso è naturalmente necessario montare un quarzo aggiuntivo. Parte della rimanente logica serve per adattare la velocità della scheda (clockata a 14.3. MHz, il doppio di Amiga) a quella del bus. Quando questa accede a qualsiasi risorsa del sistema base (chip ram, altra fast ram, bus, coprocessori sonori e grafici, janus, controller, ecc.) è necessario aggiungere stati di attesa per far «intendere» i due sistemi. Se da una parte questa logica permette il miracolo della compatibilità col vecchio sistema, dall'altra si capisce facilmente come questa sia uno stretto collo di bottiglia attraverso il quale è necessario passare continuamente. Speriamo che le prossime versioni di Amiga siano basate direttamente su processori, coprocessori e memoria in-

#### PROVA

COMMODORE A2620

```
#include "exec/types.h"<br>#include "exec/memory.h"<br>#include "exec/lists.h"<br>#include "exec/lists.h"<br>#include "exec/nodes.h"<br>#include "exec/oo.h"<br>#include "exec/devices.h"<br>#include "exec/devices.h"<br>#include "exec/devices.h"
                                                                                                        finish[1] = 0.0;
                                                                                                        1 = \text{bench}[1]-1;<br>if (1)0) |
 #define NBENCH
                              \overline{3}long bench[1 = 1500000L, 50000L, 5000000L];
main(argc, argv)
int arge;<br>char **argv;
 \ddot{ }long
               limite, start, stop, time();
 int
               l,k,totale;
register i;<br>
UBYTE *crivello;
             c, *stringa;<br>end,finish[NBENCH];
 char
float
if (argc == NBENCH + 1)<br>for (i=0; i\in NBENCH; i++) bench[i] = atol(argv[i+1]);<br>else if (argc 1= 1)
     printf("\nuso: %s [ ",argv[0]);<br>for (i=0; i<NBENCH; i++) printf("iter%u ",i+1);<br>printf("]\n\n**** ADP SOFTWARE ***\n\n");
      Exit(0);CRIVELLO
         (c) 230 a.C. Eratostene
               Amiga Version
          (c) 1989 ADP SOFTWARE
  printf("\x9BH\x9BJ");
totale = 0;<br>limite = bench[0];<br>finish[0] = 0.0;
if (limite > 0) {<br>crivello = (UBYTE *)AllocMem(limite+1,MEMF_CLEAR);
 printf( "\nSieve : %d iterazioni\n\n", bench[0]);
 start = time();for (i = 2; i \le i limite; i++)if (!crivello[i])
          for (k = i \le 1; k \le 1 imite; k \leftrightarrow i)<br>crivello[k] = 1;
          totale++;printf("Numero Primo = d\ln^*, i);
       \overline{1}|<br>stop = time();<br>printf("\n\nTotale Numeri Primi trovati = \\sd\n",totale);<br>finish[0] = (float)(stop-start)/1000.0;<br>printf("\n\nTempo impiegato = \\sd\lf secondi\n\n",<br>finish[0]);
                                                                                                         \, \,finish[0]);
 FreeMem(crivello, limite);<br>Delay(100);
 /*************************************
             BENCHPRINT
         (c) 1989 ADP SOFTWARE
```

```
stringa = (char *)AllocMem(200, MEMF_CLEAR);<br>c = '';
k=0;start = time();<br>for (i = 0; i <= 1; i++)
     \begin{array}{ll} \texttt{stringa[k]} = c;\\ \texttt{c} = (c \leq 126) ? c+1 : 32 ,\\ \texttt{k} = (k \leq 199) ? k+1 : 0 ;\\ \texttt{if (lk || i == 1)} \end{array}stringa[(k==0) ? 200 : k] = '\0';<br>printf("%s",stringa);
stop = time();<br>finish[1] = (float)(stop-start)/1000.0;<br>printf("\n\nTempo impiegato = \\$4.2f secondi\n\n"
                                                                     finish[11):
FreeMem(Stringa, 200);Delay(100);
 the party and the
                                        -L O O PPublic Domain (1)
                                                          -20finish(2) = 0.0;<br>1 = bench(2);<br>if (1)0) !<br>printf( "\nLoop : %d iterazioni\n\n", 1);<br>start = time();
for (i = 0; i \le i; i++);
stop = time();
\begin{minipage}{.4\textwidth} \begin{minipage}{.4\textwidth} \begin{minipage}{.4\textwidthDelay(100);
|<br>| end = 0.0;<br>| for (i=0; i<NBENCH; i++) end += finish[i];<br>| printf("\n\nTempo Totale = %4.2f secondi\n\n",end);
long time()
struct timerequest tr;
if ( OpenDevice("timer.device", UNIT VBLANK, &tr, 0) != 0)
      Exit(0);tr.tr_node.io_Message.mn_Node.ln_Type = NT_MESSAGE;<br>tr.tr_node.io_Message.mn_Node.ln_Pri = 0;<br>tr.tr_node.io_Message.mn_Node.ln_Name = NULL;<br>tr.tr_node.io_Message.mn_ReplyPort = NULL;<br>tr.tr_node.io_Command = TR_GETSYSTIME;
DoIO(ktr);CloseDevice(6tr):return((long)(1000L*tr.tr_time.tv_secs)
                             tr.tr_time.tv_micro/1000L));
   Test:
                                 Amiga Amiga<br>2620 2000
                                                                       \begin{array}{c}\n\text{Amiga} \\
1000\n\end{array}Amiga<br>68010
 -----------------------------------
                                                                10.12 29.64 31.06 29.64
Sieve 500.000
Print 50.000
                                      30.32 40.48 40.72 40.32
Loop 5.000.000
                                        9.84 32.72 34.02 29.82
----------
                         Totale
                                       50.28
                                                    102.84 105.80
                                                                                       99.78
            ...............
```
Figura A - Listato del programma benchmark utilizzato per le prove. In basso a destra trovate la tabella riassuntiva delle prove effettuate.

#### PROVA COMMODORE A2620

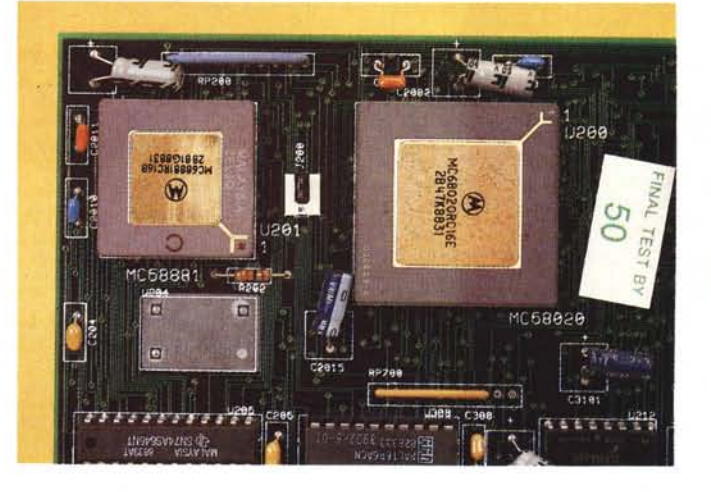

*68020 e* 68881 *la fanno. naturalmente, da padroni Il coprocessore matematico può essere sostituito con uno più veloce, ovviamente dopo aver montato un apposito quarzo aggiuntivo nella sede prevista.*

#### dirizzabile a 32 bit.

A proposito di memoria, come già detto, sulla scheda sono presenti ben 2 mega, ripetiamo, indirizzabili a 32 bit per volta (4 byte). Ciò significa che il processore con un solo accesso ha la possibilità di scrivere o leggere 4 celle contemporaneamente. Capite dunque la velocità con cui può agire sulla memoria, tanto per scrivere, leggere o spostare dati, quanto per prelevare le singole istruzioni a 32 bit in un solo ciclo di memoria. Velocità del clock raddoppiata, moltiplicato per velocità di accesso doppia alla memoria (32 invece di 16 bit per volta). moltiplicato per istruzioni più potenti e rapide del 68020 rispetto al 68000, uguale ... performance ideali anche maggiorate del quadruplo. Peccato che il collo di bottiglia di cui sopra difficilmente ci renderà reali questi risultati. Ma non impossibili...

#### *Benchmark*

Tranne casi particolari, MCmicrocomputer non ha mai pubblicato benchmark delle macchine in prova sulla rivista. Ciò però non vuoi dire che non ne abbia mai fatti...

I benchmark dicono la verità, ma i bugiardi usano i benchmark. Questa frase famosa indica essenzialmente che queste prove di velocità spesso e volentieri servono a ben poco, specialmente quando si tenta di confrontare macchine molto diverse tra loro. Di contro, se le macchine da testare sono simili (processore della stessa famiglia, clock diversi e architettura «quasi» uguale) i risultati dei benchmark sono facilmente prevedibili a tavolino senza lanciare alcun programma. Diciamo allora che questo è \_semplicemente uno di quei casi particolari in cui vale la pena sporcarsi la coscienza fornendo alcuni risultati strettamente numerici. Si tratta infatti di una «scheda acceleratrice» quindi la prima domanda che è naturale porsi è «di quanto accelera?». Volendo fare i fisici spiritosi potremmo dire che l'accelerazione è nulla in quanto la velocità è costante (doppia, tripla, quadrupla, ma costante) e invece no. A causa del «collo di bottiglia» del vecchio sistema, le accelerazioni (logiche) ci sono e come. Positive e negative, come si compete ad una accelerazione... completa. Beh, lasciamo perdere le mie solite elucubrazioni mentali e facciamo le persone serie.

A parte gli scherzi chiamare scheda acceleratrice un oggetto completo di tre processori, due mega di ram, una manciata di rom, I/O completo interamente realizzato su di un connettore a pettine, mi sembra un po' riduttivo. Così come chiamare emulatore una scheda janus... che non emula un ben nulla: esegue! La scheda A2620 è praticamente un computer completo di tutto, basta pensare che i programmi girano su questa e che il resto dell'Amiga è «semplicemente» una periferica della scheda.

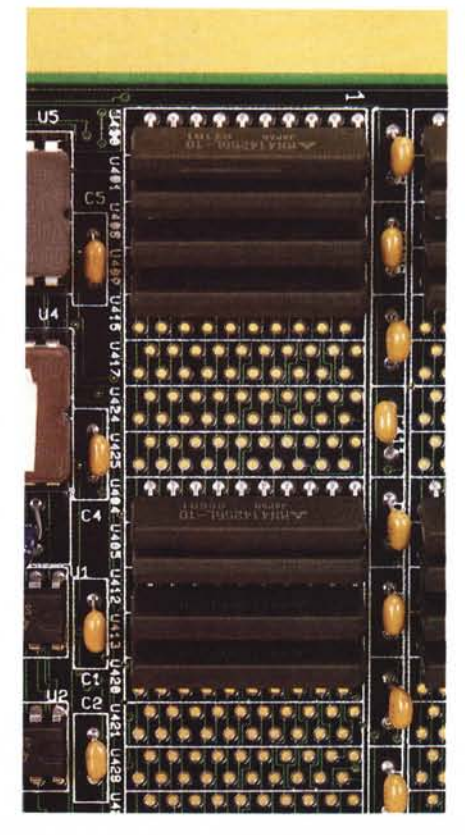

*Il secondo upgrade possibile "guarda il raddoppio della memoria: da* 2 *a* 4 *mega ram.*

Della serie «come ribaltare (non troppo) abilmente qualsiasi concetto...».

In figura A abbiamo inserito il listato del benchmark utilizzato, Si tratta di un programma C che calcola numeri primi col metodo del crivello di Eratostene, poi stampa in sequenza un bel po' di caratteri su video e, per saggiare la velocità pura della CPU, esegue un loop vuoto utilizzando una variabile register. La prima delle tre prove mette in funzione la sola scheda (CPU e memoria a 32 bit). la seconda CPU, memoria e «resto della macchina» (attraversando il collo di bottiglia) la terza, come detto, la sola CPU. Opportunamente compilato il programma può essere lanciato «liscio» (senza parametri) oppure indicando le iterazioni volute per ogni prova. È possibile anche indicare tempi nulli in modo da far eseguire un solo test. L'importante è mettere sempre tre parametri, o nessuno se si desiderano quelli di default.

I risultati erano, come al solito, prevedibili. Le migliori performance si hanno quando è impegnata la sola CPU (circa 350% della velocità standard). seguita a ruota dal test di sieve (300%) e a causa del collo di bottiglia del «vecchio sistema», le operazioni che riguardano stampa su video migliorano solo di un 30%. Dalle prove fatte si evince che la memoria a 100 nanosecondi di cui è fortita la scheda va un po' stretta al 68020 clockato a 14.3 MHz, ma comunque è sempre meglio che niente.

Come avrete notato nella tabella dei risultati dei benchmark compare anche l'Amiga 1000 e lo stesso computer col processore 68010: quest'ultima è una modifica che va sempre diffondendosi tra i possessori di tale macchina. Lo sapevate che il 2000 va un tantino più veloce del 1000? E sapevate di quanto effettivamente aumenta la velocità di un 1000 col 68010 al posto del 68000? Noi, no...